# **ManIT Technology**

# **VolP Handset User Guide**

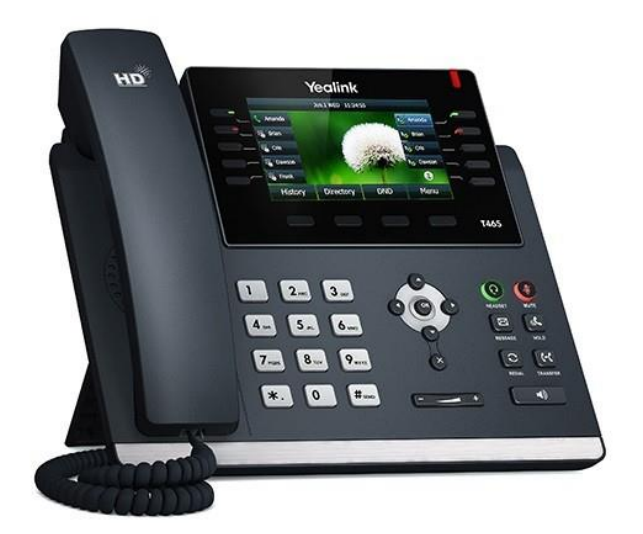

# **Yealink T46 Series**

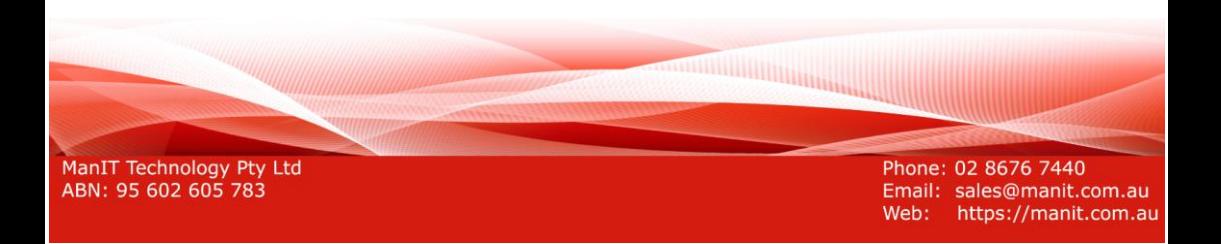

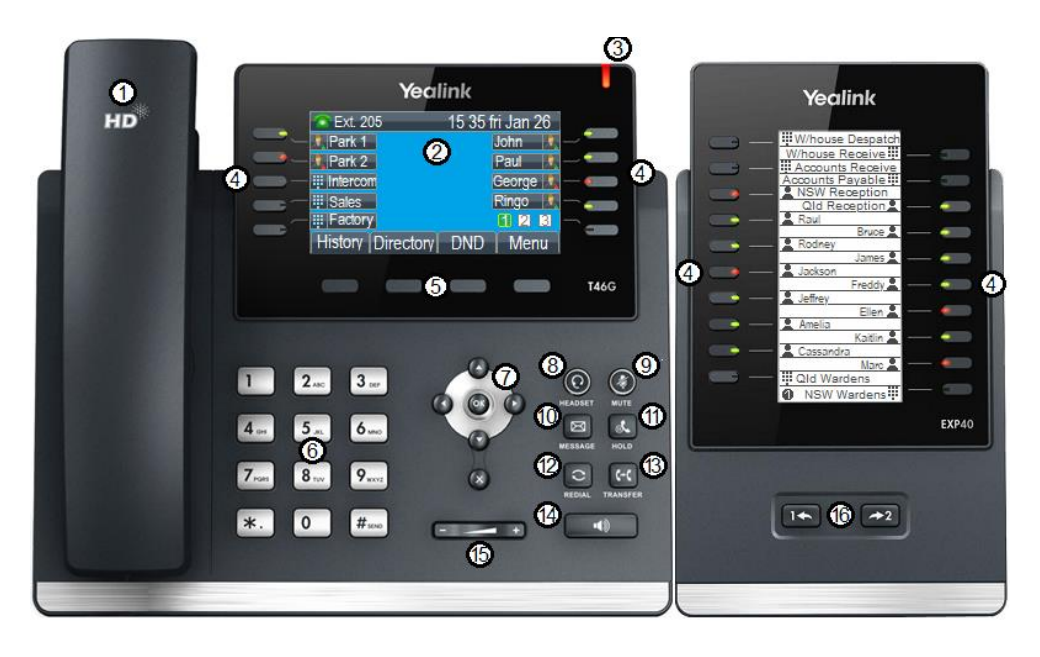

# **Understanding your phone and buttons**

Yealink T46G with optional EXP40 module displayed

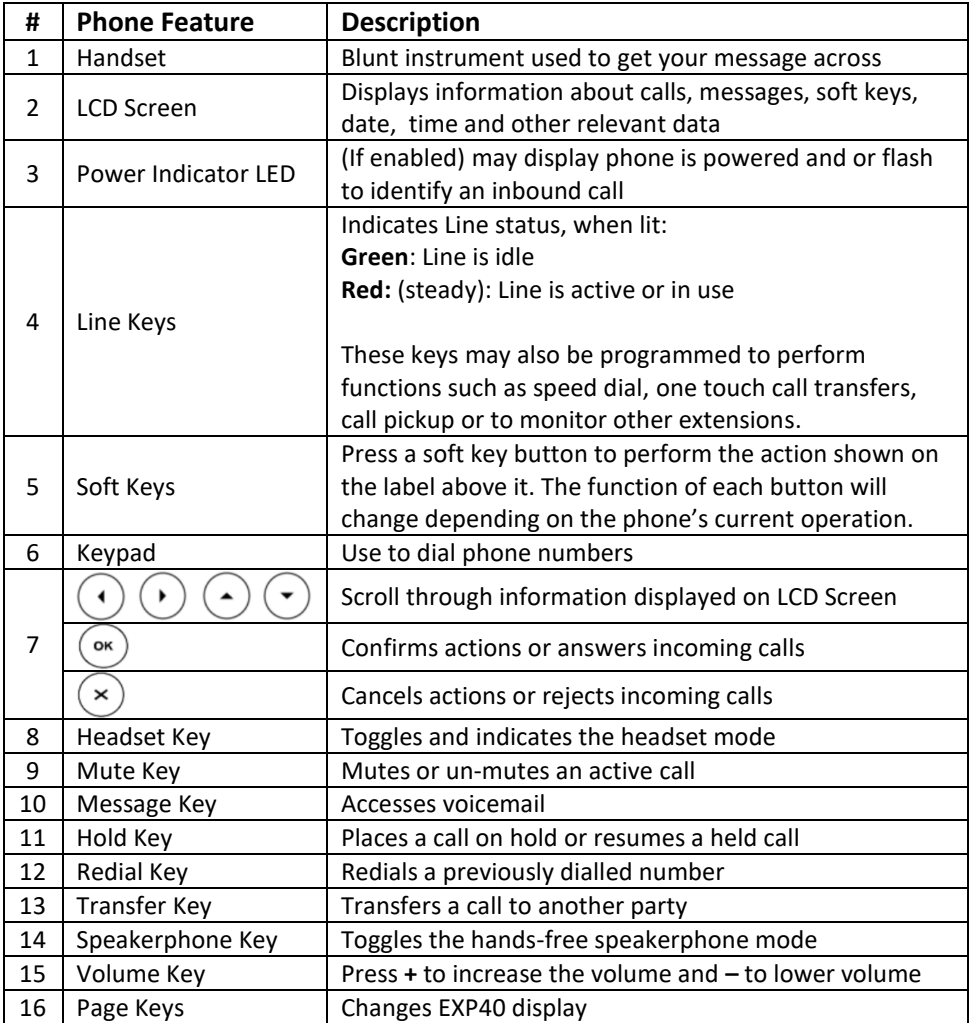

# **Icon Information**

Icons appearing on the LCD screen are described in the following table:

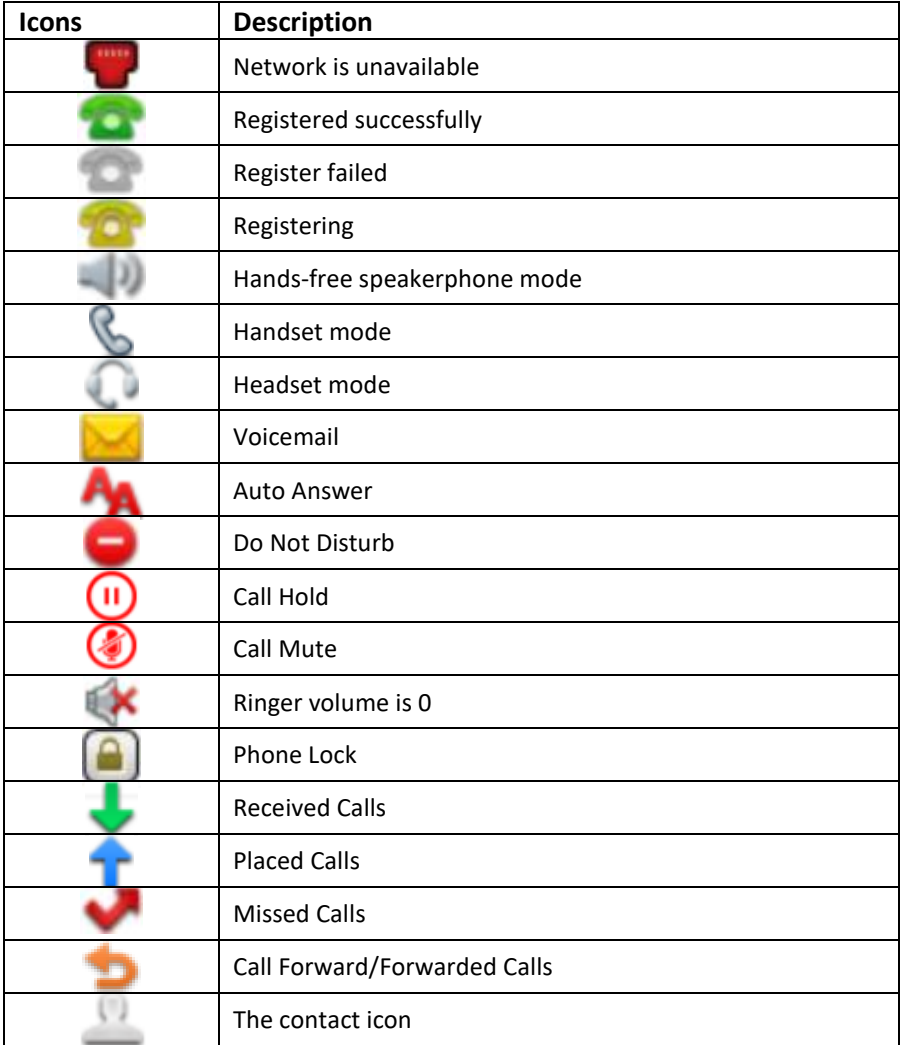

# **LED Information**

Power Indicator LED:

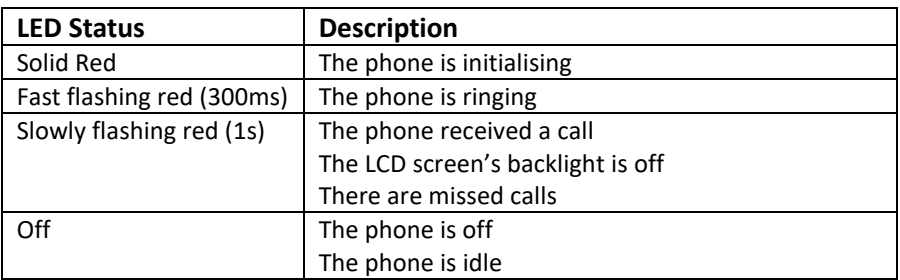

Line Key LED (configured as a Line Key):

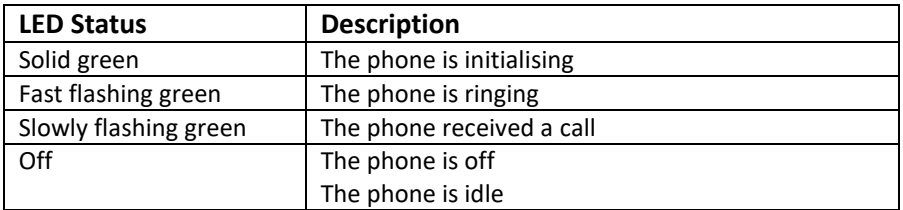

Line Key LED (configured as BLF for line monitoring and call transfers):

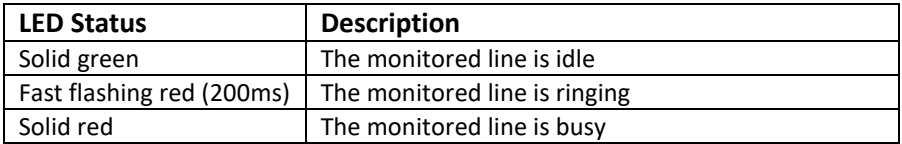

# **Call functions and general use**

#### **Adjusting Volume:**

The default volume set in the phone may not be appropriate, to change do the following:

- **Ringer:** while phone is idle or ringing, press the volume up/down button to the desired volume.
- **In call volume:** While a call is active, press the volume up/down button to the desired volume. **NOTE:** Each audio device (handset, speakerphone and headset) have their own audio levels

#### **Answering a Call:**

To answer a call, when phone is ringing;

- Pick up the handset, or
- Press the Speaker button, or
- **•** Press the Headset button

#### **Ending a Call:**

- If you are using the handset, hang up
- If you are using the speaker, press the speaker button
- If you are using the headset, press the headset button

#### **Initiating a Call:**

- 1. To initiate a call, do one of the following:
	- a. Pick up the handset, or
	- b. Press the Speaker button, or
	- c. Press the Headset button
- 2. Dial the destination number on the keypad, wait for timeout or press the **Send** soft key to dial immediately.

#### **Redial:**

Dial a previously dialled number

- 1. Press the **Redial** key to display the Redial List
- 2. Use the navigation up/down buttons to select the number you wish to dial
- 3. Once selected press the **Redial** key again to initiate a call.

### **Call History:**

- 1. Press the **History** soft key to display all call records
- 2. Press  $\bigcirc$  or  $\bigcirc$  to switch among All Calls, Missed Calls, Placed Calls, **Received Calls and Forwarded Calls**
- 3. Press  $\odot$  or  $\odot$  to select the desired entry.
- 4. a. Press **Option** soft key, and then select **Detail** from the prompt list b. Press the **Send** soft key to initiate a call.

#### **Using Hold and Resume:**

Mute both sides of the conversation, caller will hear music on hold

- To put a call on hold, press the Hold key or **hold** soft key.
- To resume a call press the Hold key or **resume** soft key.

#### **Using Call Parks**

A Call Park is similar to hold but all extensions can pick it up

- To place an active call on park, press an available Park Line key
- To retrieve a call on park, press the Park Line key it was placed on

#### **Mute a call:**

When mute is enabled you can hear the other party but they cannot hear you, while muted the Mute icon  $\bigcirc$  will appear on the LCD screen.

- To mute a call press the Mute key
- To unmute press the Mute key.

#### **Call Forward:**

Call Forwarding will divert all incoming calls to another number, while Call Forward is active the Call Forward icon will appear on the LCD screen. **NOTE:** If the extension rings as part of a ring group, call forwarding must be configured to occur AFTER the ring group times out or they will be diverted as well.

- 1. Press **Menu**->**Features**->**Call Forward**
- 2. Press  $\odot$  or  $\odot$  to select the desired forwarding type, then press the **Enter** soft key.
- 3. Depending on your selection:
	- a. **Always Forward**:
		- 1) Press  $\odot$  or  $\odot$ , or the **Switch** soft key to select **Enabled** from the **Always Forward** field.
		- 2) Enter the destination number you want to forward all incoming calls to in the **Forward to** field

#### b. **Busy Forward**:

- 1) Press  $\odot$  or  $\odot$ , or the **Switch** soft key to select **Enabled** from the **Busy Forward** field.
- 2) Enter the destination number you want to forward all incoming calls to in the **Forward to** field
- c. **No Answer Forward**:
	- 1) Press  $\odot$  or  $\odot$ , or the **Switch** soft key to select **Enabled** from the **No Answer Forward** field.
	- 2) Enter the destination number you want to forward all incoming calls to in the **Forward to** field
	- 3) Press  $\odot$  or  $\odot$ , or the **Switch** soft key to select the ring time to wait before forwarding from the **After Ring Time** field.
- 4. Press the **Save** soft key to accept the change or the **Back** soft key to cancel

#### **Transfer a call:**

You can transfer a call to another party during a call in one of two ways:

- **Blind Transfer:** Transfer a call instantly to a 3<sup>rd</sup> party
- Attended Transfer: Transfer a call after consulting the 3<sup>rd</sup> party

#### **Blind Transfer**

- 1. Using Line keys
	- a. During an active call, press the desired BLF Line or speed dial key
	- b. End the call to complete the transfer
- 2. Using the keypad
	- a. During an active call, press the **TRANSFER** key or **Tran** soft key
	- b. Enter the number of the  $3<sup>rd</sup>$  party you wish to transfer the call to
	- c. Press the **TRANSFER** key or **Tran** soft key or hang up to complete the transfer

#### **Attended Transfer:**

During an active call, either:

- 3. Using Line keys
	- a. Press the Line key associated with the extension (or speed dial) you wish to transfer the call to.
	- b. After discussing with the 3rd party either hang up, press the **TRAN** key or **Tran** soft key or hang up to transfer the call
- 4. Using the keypad
	- a. Press the **TRAN** key or **Tran** soft key
	- b. Enter the number of the  $3^{rd}$  party you wish to transfer the call to and press  $\circ$
	- c. After discussing with the 3rd party either hang up, press the **TRAN** key or **Tran** soft key to transfer the call.

#### **Do Not Disturb:**

Do Not Disturb puts the phone in a constant "busy" state, this will redirect all incoming calls to voicemail.

- To active Do Not Disturb, press the **DND** soft key while the phone is idle.
- To deactivate Do Not Disturb, press the **DND** soft key while the phone is idle.

# **Conference Calls**

Conference calls, also known as a party line allow multiple people to speak to each other at the same time.

#### **Establish a 3 party conference call using your phone**

- 1. During an active call press the **Conference** soft key, this will place the first call on hold and a second line is opened.
- 2. Dial the second number and press  $\overset{\text{ow}}{\sim}$  or the **Send** soft key
- 3. When the second party answers, press the **Conference** soft key to join all parties together.

# **Voicemail Operations**

Voicemail, also known as a message bank are voice messages left by a caller when a phone is busy or not answered

#### **Leave a Voicemail Message**

If a destination is busy or unavailable you may be redirected to voicemail. When prompted, record your voicemail message and end the call when finished.

#### **Retrieve Voicemail Messages**

Voicemail messages are available either through the desk phone or if enabled, via email.

#### **Accessing via desk phone:**

Press the Message button and follow the directions provided by the system.

#### **NOTES:**

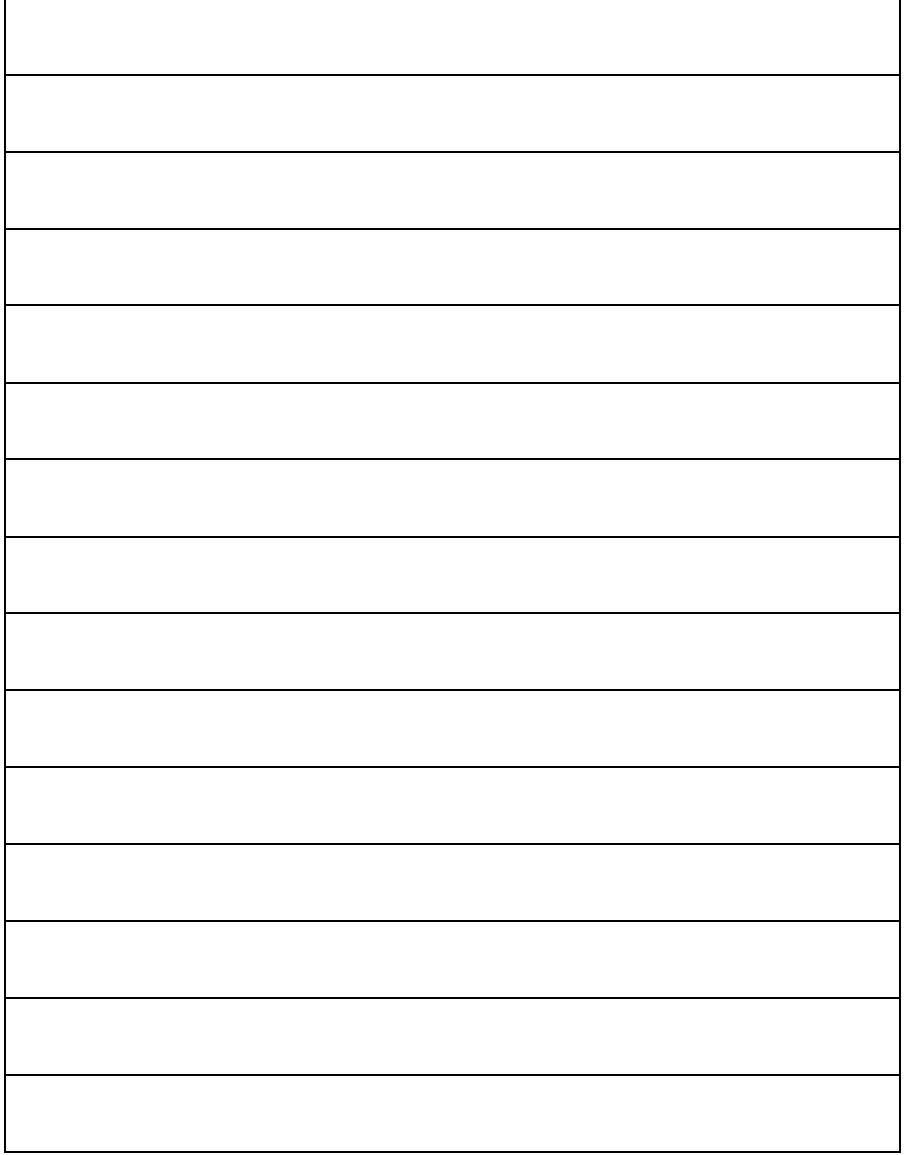

#### **NOTES:**

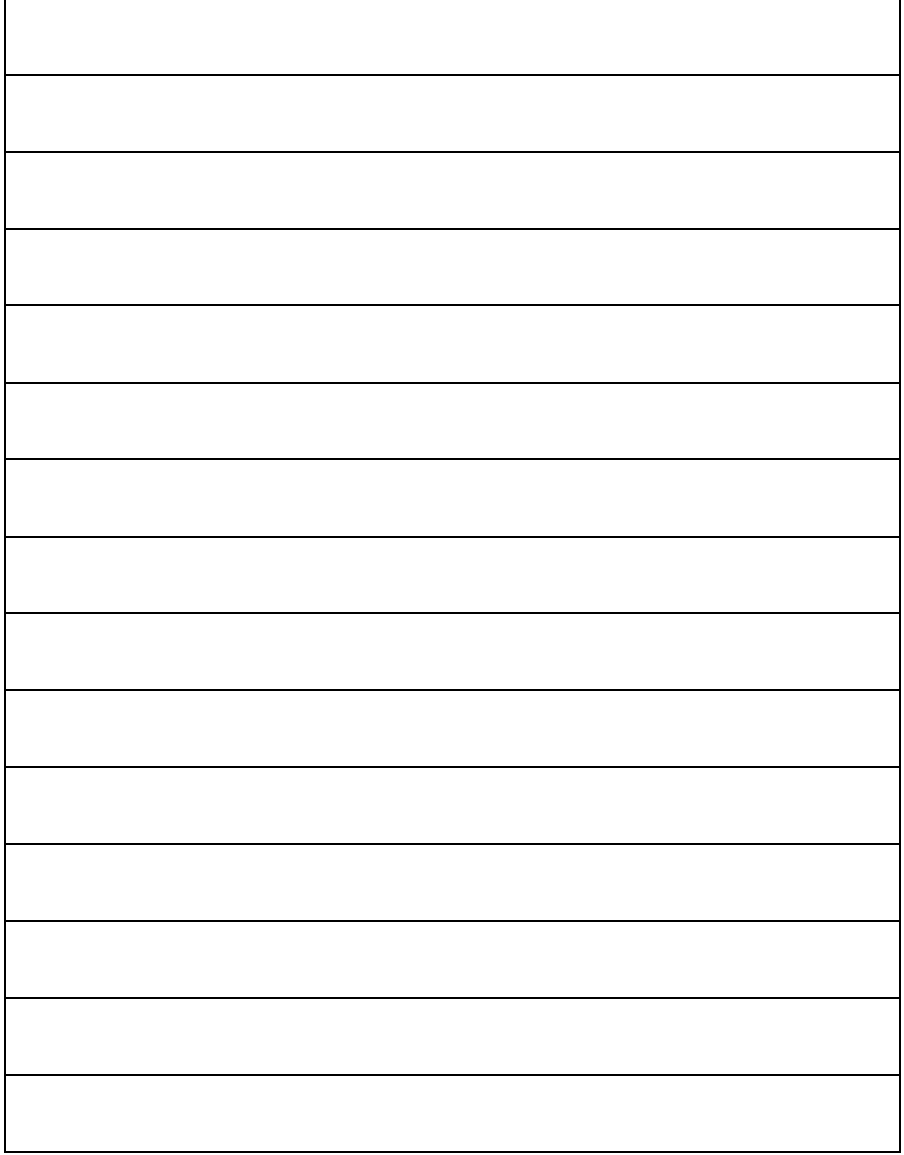

#### **NOTES:**

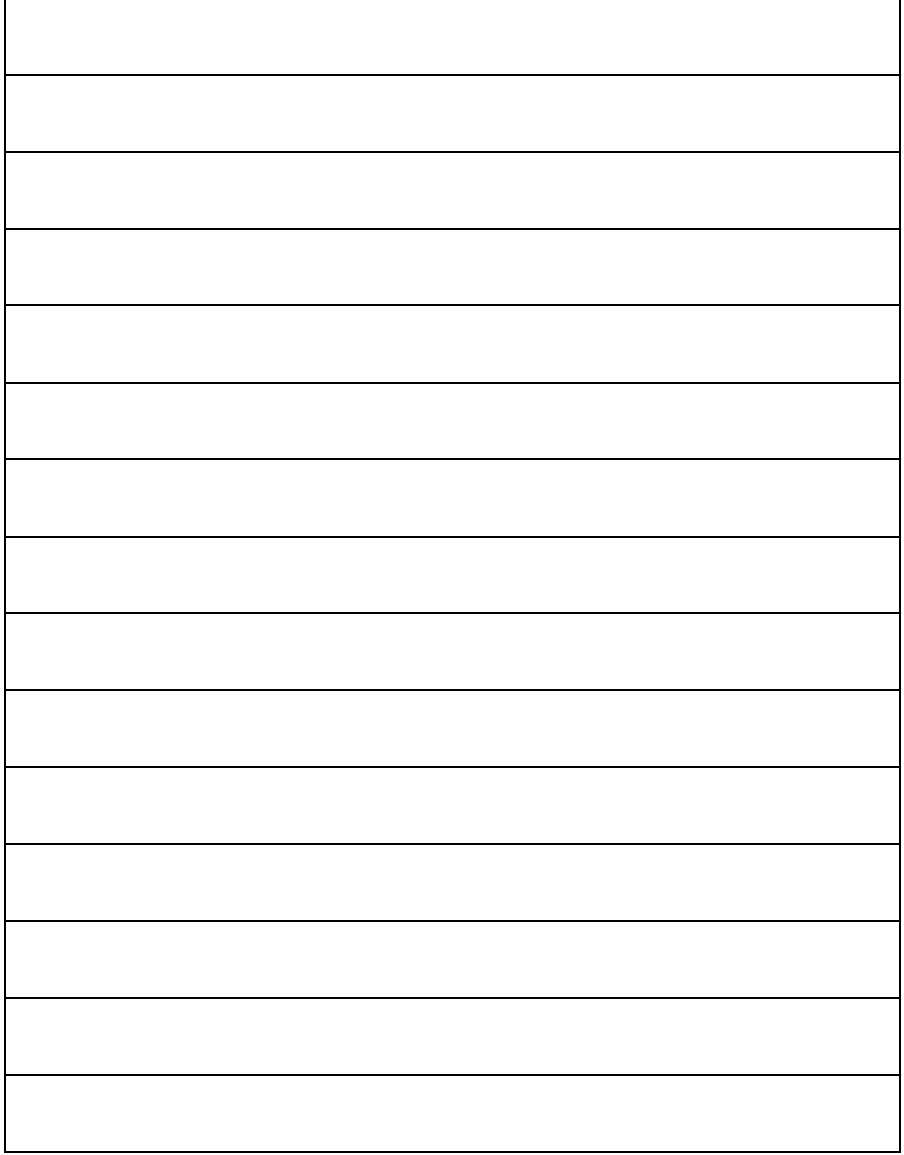